# **Eine Einzugsstelle (Krankenkasse) erfassen**

# Neuanlage: Einzugsstelle (Krankenkasse)

Im Bereich PERSONAL - STAMMDATEN befindet sich das Register: "Einzugsstellen". Hier erfassen und verwalten Sie die in Ihrem Unternehmen benötigten Einzugsstellen (Krankenkassen). Die "Bundesknappschaft" zur Abrechnung von "Geringfügig Beschäftigten" ist bereits vorhanden. Diese darf auch nicht gelöscht werden. Alle anderen Einzugsstellen können über die Schaltfläche: NEU erfasst werden.

Die Einzugsstellen werden mandantenspezifisch verwaltet, d. h. sie stehen nur für die Firma bereit, die gerade geöffnet ist. Es können beliebig viele Einzugsstellen gespeichert werden. Achten Sie auf korrekte Eingaben, da diese direkte Auswirkungen auf die Abrechnungen haben. Bei der Erfassung der Mitarbeiter werden diese dann zugeordnet. Es ist also empfehlenswert, die Daten VOR der Erfassung der Mitarbeiter anzulegen, da diese dann im Mitarbeiterstamm im direkten Zugriff stehen.

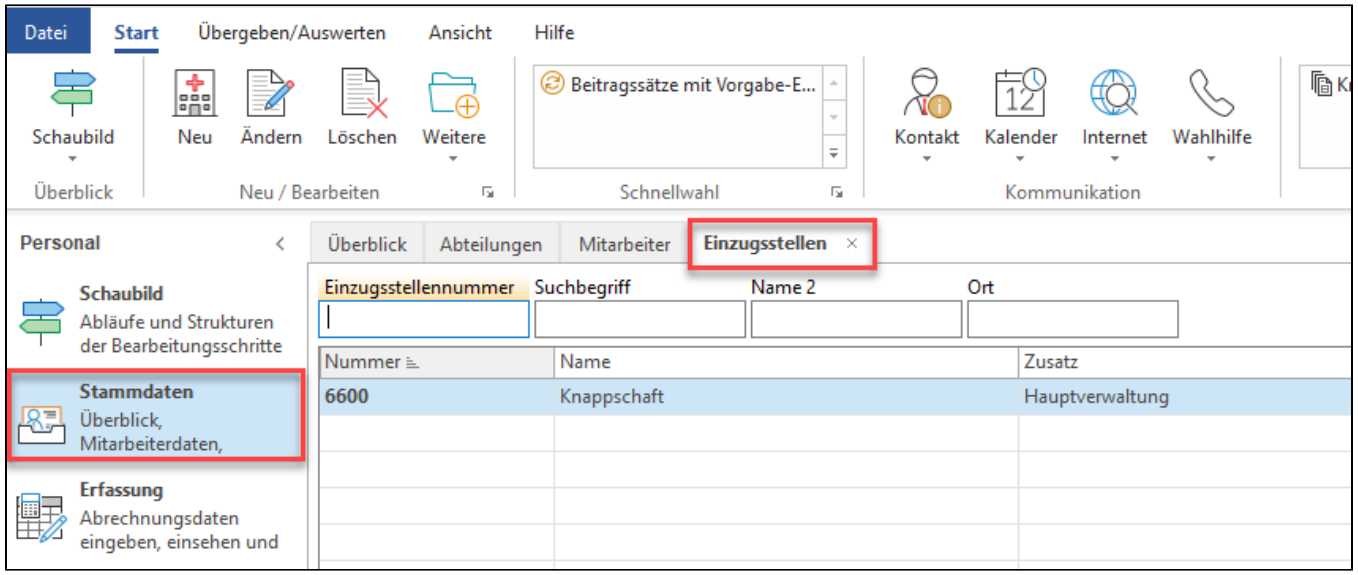

Über die Schaltfläche: NEU öffnet sich das Fenster "Einzugsstellen-Datensatz neu erfassen".

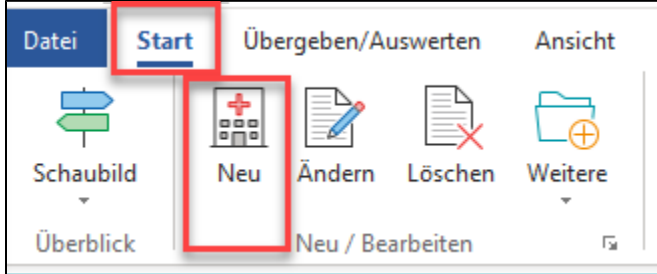

## **Einzugsstellennummer**

Vor der Erfassung ist die Eingabe einer Nummer zwingend notwendig. Die Einzugsstellennummer kann frei vergeben werden. Die Einzugsstellennummer kann 10-stellig alphanumerisch vergeben werden.

Diese Einzugsstellennummer ist später in den Abrechnungsvorgaben der Mitarbeiter anzugeben.

# **Betriebsnummer**

Jede Einzugsstelle hat eine eigene Betriebsnummer. Bei dieser Nummer handelt es sich um die Betriebsnummer der jeweiligen Einzugsstelle. Diese Nummer hat nichts mit der Betriebsnummer Ihres Unternehmens zu tun. Die gültige Nummer der zuständigen Einzugsstelle erfahren Sie über die kleine **Sc haltfläche mit den drei Punkten**. Sofern Sie die Betriebsnummer von der zuständigen Einzugsstelle bereits vorliegen haben, können Sie diese auch direkt hier eingeben.

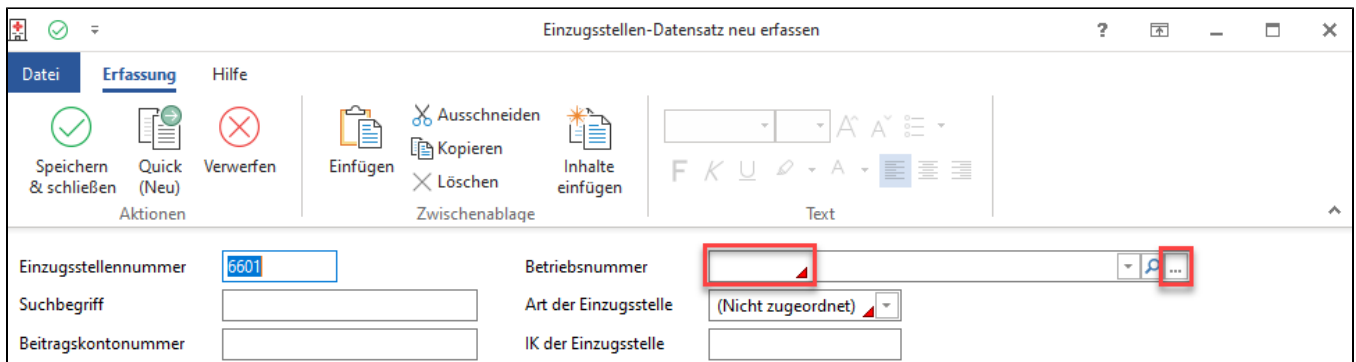

# **Erforderliche Angaben für elektronische Übermittlung Beitragsnachweise**

Für die elektronische Übermittlung der Beitragsnachweise und SV – Meldungen ist die Hinterlegung der Nummer für die Datenannahmestelle und die Weiterleitungsstelle erforderlich. Deshalb kann eine Einzugsstelle nur angelegt werden, wenn eine gültige Betriebsnummer hinterlegt ist.

Wird z. B. bei der Neuanlage hier die Betriebsnummer der Einzugsstelle eingegeben, welche neu angelegt werden soll, werden durch Bestätigung der Betriebsnummer mittels Eingabetaste die Vorgaben der ausgewählten Einzugsstelle aus der Einzugsstellenübersicht in den Datensatz eingefügt. Nach der Übernahme sollten die Daten noch einmal geprüft werden.

Im Anschluss daran ist die neue Einzugsstelle über SPEICHERN & SCHLIEßEN zu speichern.

# **Info:** O) Weitere Infos zur Erfassung einer Einzugsstelle (Krankenkasse): [Einzugsstellen \(Krankenkassen\) erfassen](https://hilfe.microtech.de/x/SoTo).

# Weitere Informationen zu den einzelnen Registern

## **Register "Adresse"**

[Einzugsstellen - Register: "Adresse"](https://hilfe.microtech.de/pages/viewpage.action?pageId=15238220)

#### **Register "Bank/Lfz/FiBu"**

[Bank/Lfz/Fibu](https://hilfe.microtech.de/pages/viewpage.action?pageId=15238223)

#### **Register "Zusatzbeitrag"**

• [Zusatzbeitrag](https://hilfe.microtech.de/display/PROG/Zusatzbeitrag)

#### **Register "Umlagesätze"**

[Umlagesätze](https://hilfe.microtech.de/pages/viewpage.action?pageId=15238228)

### **Register "Arbeitgeberkonto"**

[Arbeitgeberkonto](https://hilfe.microtech.de/x/AYChIg)

## **Register "Gültig in Bundesländer"**

[Gültig in Bundesländer](https://hilfe.microtech.de/pages/viewpage.action?pageId=15238233)

#### **Register "Gesperrt"**

[Gesperrt](https://hilfe.microtech.de/pages/viewpage.action?pageId=15238235)

## **Register "Info"**

[Einzugsstellen - Register: "Info"](https://hilfe.microtech.de/pages/viewpage.action?pageId=15238237)